# УДК 004.6

ż

### **Разработка корпоративной базы данных Web-представительства факультета математики, информационных технологий и техники**

*Ковалева Ирина Валерьевна Приамурский государственный университет имени Шолом-Алейхема Студент*

*Глаголев Владимир Александрович Приамурский государственный университет имени Шолом-Алейхема К.г.н., доцент кафедры информационных систем, математики и правовой информатики*

#### **Аннотация**

В данной статье рассматривается разработка корпоративной базы данных Web-представительства факультета МИТТ. Показан интерфейс форм обратной связи и профиля пользователя. Было проведено исследование по проектированию баз данных. Подробно рассмотрены возможности и функции данной системы.

**Ключевые слова:** Web-представительство, база данных, Wordpress, MySQL Workbench

### **Development of the corporate database of the Web-representation of the Faculty of Mathematics, Information Technology and Technics**

*Kovaleva Irina Valerievna Sholom-Aleichem Priamursky State University Student*

*Glagolev Vladimir Aleksandrovich Sholom-Aleichem Priamursky State University candidate of geographical Sciences, associate professor of the Department of information systems, mathematics and law informatics*

## **Abstract**

This article is devoted to the development of the corporate database of the Webrepresentation of the Faculty of MITT. The interface of the feedback forms and the user profile is shown. A study was conducted on the design of databases. The possibilities and functions of this system are considered in detail.

**Keywords:** Web-representation, database, Wordpress, MySQL Workbench

С каждым днем в интернет-пространстве становится больше сайтов и каждый человек в мире может создать свой сайт, блог или интернет-магазин. Также и у каждого университета есть свой образовательный сайт, на котором

находится вся необходимая информация об университете (новости, необходимые документы и т.д.). Студентам проще смотреть расписание или узнавать о ближайших мероприятиях заходя на образовательный портал, не отвлекаясь от своих дел, также проще и абитуриентам, которые могут узнать всю информацию, не приезжая в университет. Поэтому появилась необходимость разработать сайт факультета, для того, чтобы абитуриенты смогли узнать больше информации о факультете, на который они собираются поступать в будущем.

В интернете очень много сайтов, где можно найти большое количество информации по базам данных. Также много написано статей различных авторов на данную тематику. Например, В.М. Грачев и др. описали технологию разработки баз данных информационных систем [1]. На сайте «mithrandir.ru» описаны основы работы с MySQL Workbench: быстрый старт, управление схемой данных [2]. В.Г. Козич и др. разработали корпоративную базу данных учета научных достижений студента [3], а также Г.В. Демченко и др. занимались разработкой корпоративной базы данных учета студентов, проживающих в общежитиях [4]. На сайте «ru.wikipedia.org» находится информация о программе MySQL Workbench [5], а на сайте «hostiq.ua» находится подробная информация о базах данных [6]. Я.Э. Гречка в своей статье описал создание и управление базой данных посредством SQL [7]. Подробно в своей статье описала разработку сайта и создание базы данных MYSQL [8] в PhpMyAdmin А.Ф. Каримова [9].

Цель исследования – разработать корпоративную базу данных Webпредставительства факультета математики, информационных технологий и техники.

С помощью инструмента MySQLWorkbench была создана база данных. Само Web-представительство факультета математики, информационных технологий и техники было разработано в система управления содержимым сайта с открытым исходным кодом WordPress, которое установлено на локальном веб-сервере Open Server версии 4.8.8.

В возможности и функции Web-представительства входят:

регистрация на сайте;

 возможность обратной связи с представителем факультета, формы заявок на участие в научных конференциях.

Под эти требования были созданы следующие таблицы: регистрация, формы обратной связи, формы заявки. Схема базы данных приведена на рисунке 1.

Таблица регистрация хранит данные о пользователе: имя, пароль, email. В таблице «Обратная связь» хранятся имя пользователя, email, содержание вопроса, возраст пользователя и с какой школы (если это абитуриент). А в таблице «Ответ» хранятся имя представителя факультета, его email, вопрос пользователя и содержание ответа. В таблице «заявка» содержатся данные о пользователе, данные о конференциях и возможность абитуриенту оставить

заявку на участие. В конечном итоге были определены связи между таблицами, которые показаны на рисунке выше.

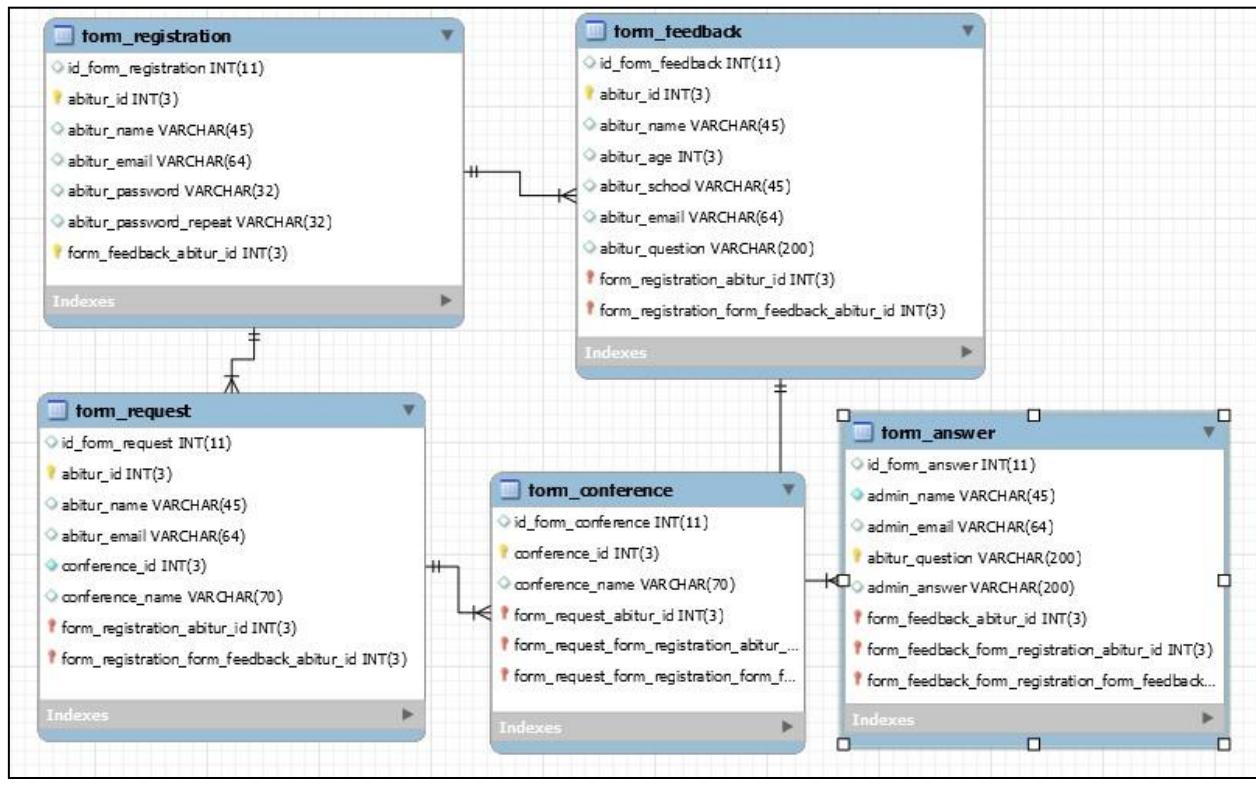

Рисунок 1. Схема базы данных

По желанию абитуриент или студент может зарегистрироваться на сайте, и подключить функцию рассылки новостей о добавленных новостях и конференциях. Для этого необходимо ввести свое имя пользователя, email, пароль и повторить пароль еще раз (рис. 2). В возможности также добавлены смена пароля, если пользователь его забыл.

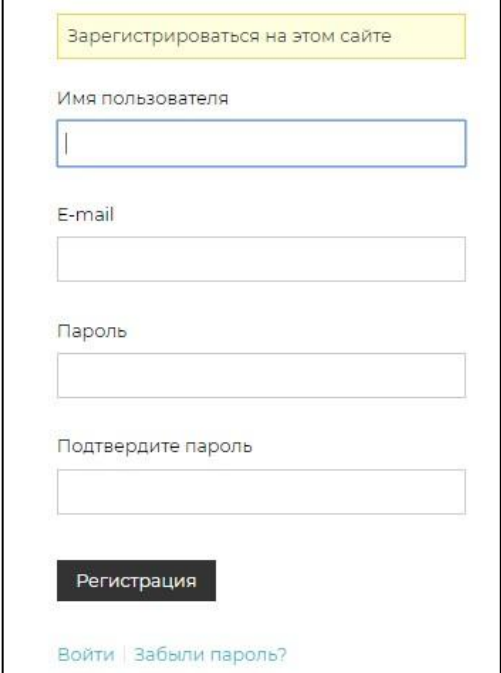

Рисунок 2. Форма регистрации пользователей

Если пользователь уже регистрировался, то на странице входа необходимо просто ввести свое имя пользователя или email и пароль (рис. 3).

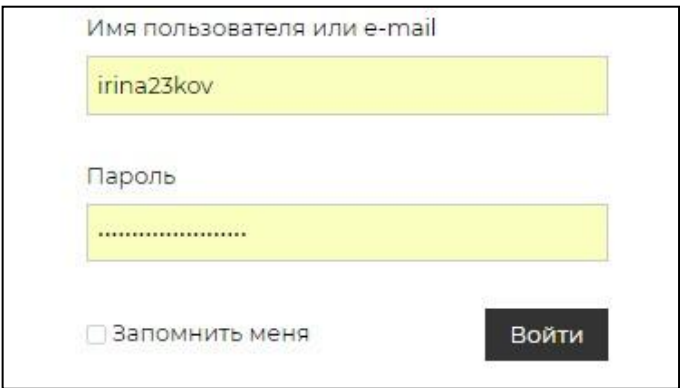

Рисунок 3. Форма входа на сайт

После успешной регистрации автоматически открывается главная страница, где пользователь может выбрать пункт меню, который его интересует (рис. 4).

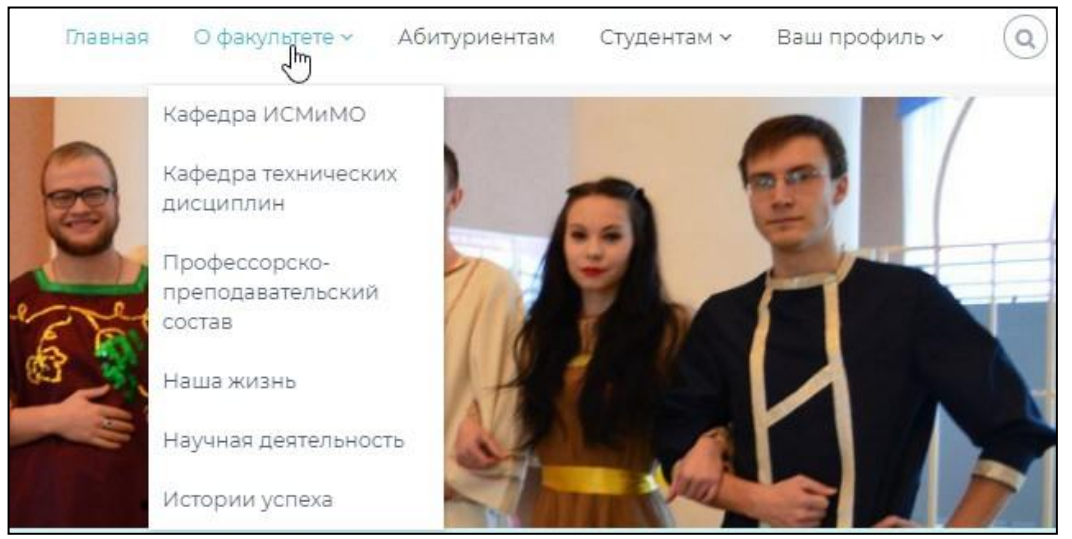

Рисунок 4. Навигация по сайту

Пользователь, а также гость сайта может ознакомиться с информацией о поступлении, о факультете и направлениях обучения высшего образования, о профессорско-преподавательском составе, о кафедрах факультета. Помимо этого пользователь сможет прочитать истории успеха выпускников и студентов факультета МИТТ, ознакомиться с новостями и жизнью факультета в целом. Во вкладке «Профессорско-преподавательский состав» абитуриенты смогут познакомиться с преподавателями кафедр факультета (рис. 5), а во вкладках самих кафедр прочитать информацию о преподавателях и связаться с ними через электронную почту, задав свой вопрос, либо для студентов это отправить задания на зачет или экзамен.

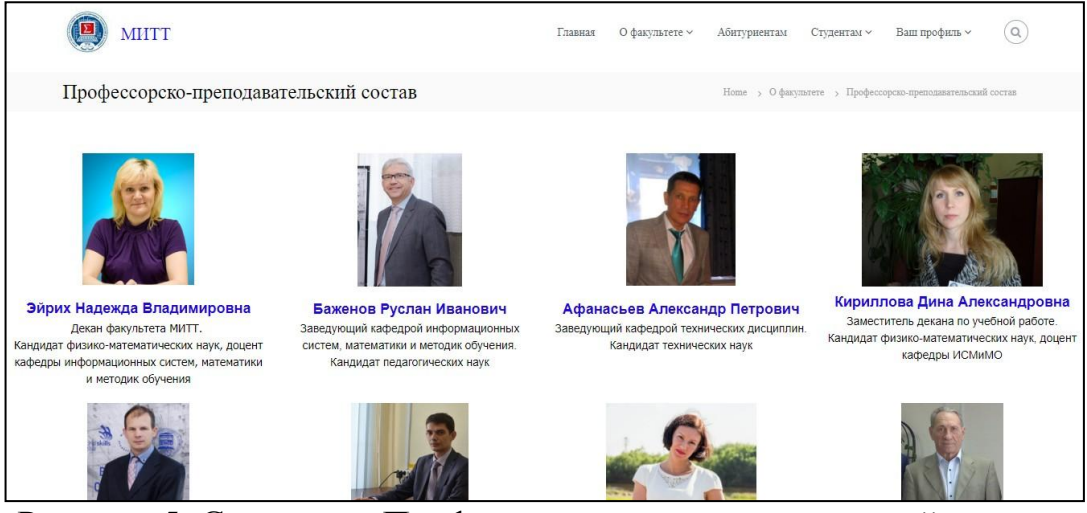

Рисунок 5. Страница «Профессорско-преподавательский состав»

Во вкладке «Ваш профиль» можно сменить пароль и добавить информацию себе (рис. 6).

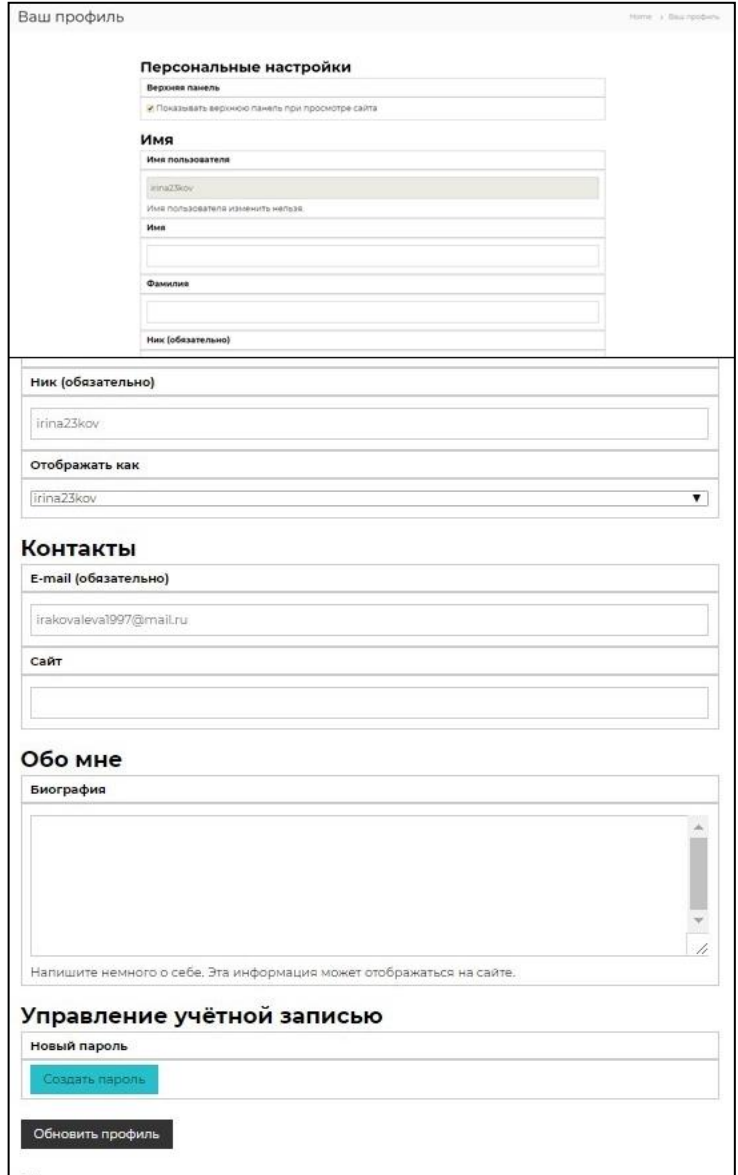

Рисунок 6. Страница профиля пользователя

На странице «Абитуриентам» находится вся необходимая информация, а так же форма обратной связи, где пользователь может задать интересующий его вопрос представителю факультета. Форма обратной связи представлена на рисунке 7.

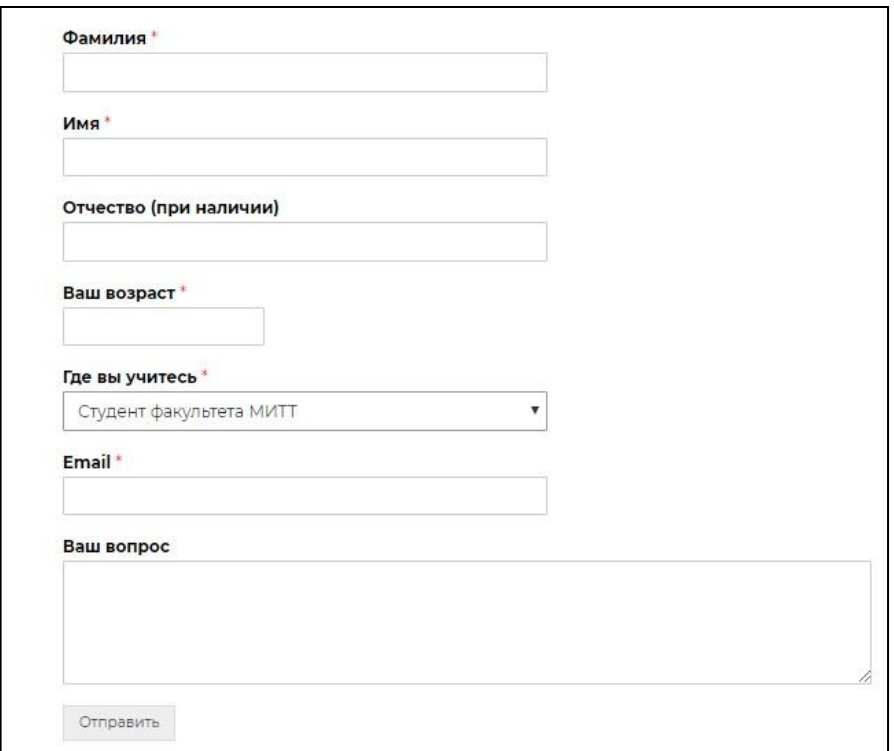

Рисунок 7. Форма обратной связи

В результате работы была спроектирована и разработана база данных MySQL средствами MySQLWorkbench. Были созданы формы для входа и регистрации пользователей, форма сведений о пользователе, форма для обратной связи с представителем факультета. Разработанная система позволяет информировать абитуриентов и студентов о жизни факультета и позволяет ответить на многие вопросы, которые интересуют будущих студентов. Было проведено исследование по проектированию баз данных.

Проект разрабатывается на базе Приамурского государственного университета имени Шолом-Алейхема. Web-представительство факультета математики, информационных технологий и техники, разработанный в процессе исследования, будет доступен любому студенту и абитуриенту с подключением к сети Интернет. Результаты данного исследования могут быть использованы для самостоятельной работы студентов по направлению «Информационные системы и технологии» в рамках дисциплины «Корпоративные информационные системы».

### **Библиографический список**

1. Грачев В.М., Есин В.И., Полухина Н.Г., Гассомахин С.Г. Технология разработки баз данных информационных систем // Краткие сообщения по

физике Физического института им. П.Н. Лебедева Российской Академии Наук. 2014. № 5. С. 3-9.

- 2. Основы работы с MySQL Workbench: быстрый старт, управление схемой данных URL: http://mithrandir.ru/professional/soft-and-hardware/mysqlworkbench-basics.html (дата обращения: 20.03.2018).
- 3. Козич В.Г., Бондаренко В.В., Глаголев В.А. Разработка корпоративной базы данных учета научных достижений студента // Постулат. 2017. № 4 (18). С. 6.
- 4. Демченко Г.В., Бондаренко В.В., Глаголев В.А. Разработка корпоративной базы данных учета студентов, проживающих в общежитиях Приамурского государственного университета имени Шолом-Алейхема // Постулат. 2017. № 9 (23). С. 6.
- 5. MySQL Workbench URL: https://ru.wikipedia.org/wiki/MySQL\_Workbench (дата обращения: 20.03.2018).
- 6. База данных URL: https://hostiq.ua/wiki/database/ (дата обращения: 20.03.2018).
- 7. Гречка Я.Э. Создание и управление базой данных посредством SQL // В сборнике: Актуальные вопросы научных исследований сборник научных трудов по материалам III Международной научно-практической конференции. Научно-исследовательский центр «Диалог». 2016. С. 5-7.
- 8. Глаголев В.А. Создание баз данных для оценки и прогноза пожарной опасности растительности по природным условиям // Региональные проблемы. 2014. Т. 17. № 2. С. 78-82.
- 9. Каримова А.Ф. Разработка сайта и создание базы данных MYSQL в PhpMyAdmin // Проблемы и перспективы современной науки. 2016. № 11. С. 150-154.